The Commuter Benefits Mobile App

Quick Start Guide

Manage your commuter benefits, anytime, any place.

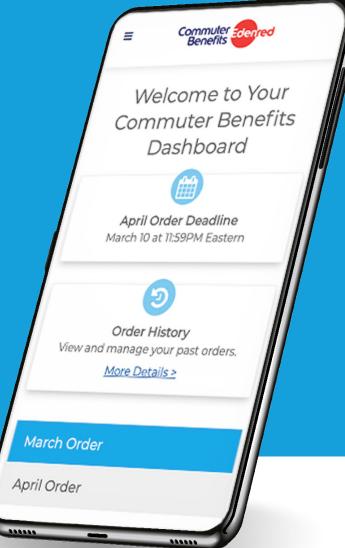

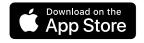

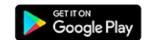

## Step 1: Download the app

### For Apple Devices:

https://apps.apple.com/us/app/commuter-benefits/id1496896652

#### For Android Devices:

https://play.google.com/store/apps/details?id=com.commuterbenefits.login&hl=en US

# Step 2: Sign Up

Please note: If you had a previous version of the Mobile App, those login credentials will still work and you can skip this step and simply sign in.

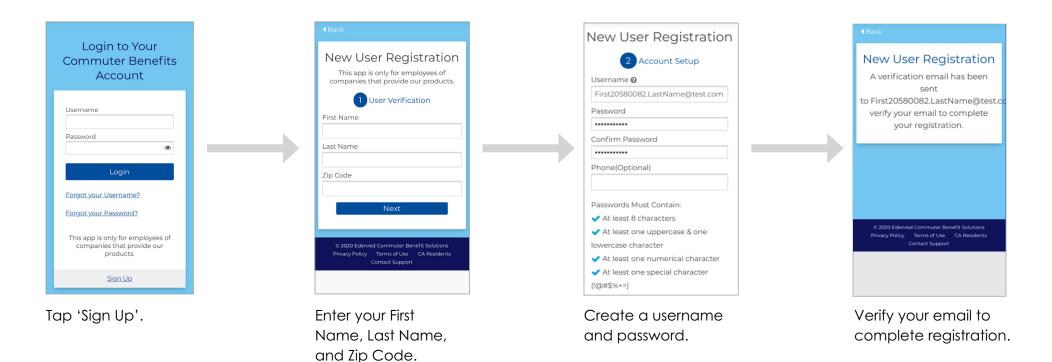

# Step 3: You're in!

Our Mobile App offers all the same great features as our website. Here's just some of what you can do:

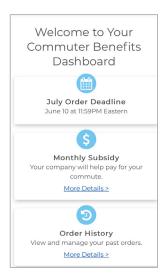

View your account at a glance from your dashboard.

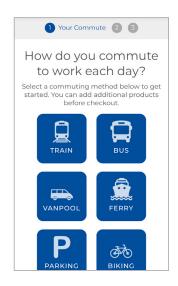

Place orders for any commuting product.

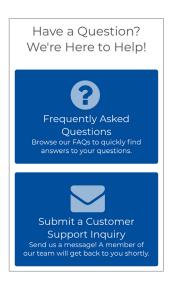

View our FAQs and get support.

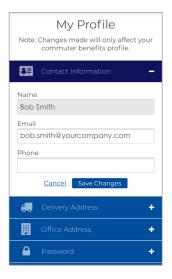

Update your profile, view order history and manage your account.